AWS05: Change AWS 95 Database Server to File/Print/Database Server Page 1 of 2

This technical note discusses how to convert your Apple Workgroup Server 95 Database Server running Oracle 7 to a combined Apple® Workgroup Server 95 Database/File/Print Server running Oracle 7 and AppleShare Pro.

#### **Introduction**

The File/Print Server addition to a Apple Workgroup Server 95 Database Server requires the following steps to be taken:

- 1) Verify that you have a minimum of 32MB of DRAM, and Hard Drive capacity of 500MB or larger (A minium size of 500MB is recommended )
- 2) Verify that you have the *Apple System Software Installer Database Service Environment for AWS95* CD
- 3) Verify that you have the *AppleShare Pro Installer Version 1.0 for AWS95* CD
- 4) Backup your Database Server and your applications
- 5) Install the following Apple Workgroup Server 95 A/UX software: - AppleShare Pro from *AppleShare Pro Installer for AWS95* CD
- 6) Configure A/UX 3.0.1 kernel for Apple Workgroup Server 95
- 7) Reconfigure any custom A/UX changes that were previously in place, e.g. IP address.
- 8) Restore your Database Server and applications

### **Database Server Backup**

Backup of the Database Server should be accomplished by following your site's backup procedures. We recommend using Retrospect for this purpose. For information on how to use Retrospect, refer to the *Retrospect User's Guide.*

# Apple Business Systems<br>
Technical Notes

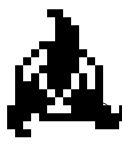

## Product Technical Support

### **AWS05:How to convert an Apple® Workgroup Server 95 Database Server to a File/Print/Database Server**

Written by: Walt Churchill & Sandhya Vora **August, 1993** August, 1993 Updated by: Chuq Von Rospach September, 1993

AWS05: Change AWS 95 Database Server to File/Print/Database Server Page 2 of 2

#### **Apple Workgroup Server 95 Cache Settings**

You must ensure your Apple Workgroup Server 95 has adequate cache settings to be configured

for your specific needs. For more information on cache settings, refer to the technical note *AWS03:AWS95 Configuration & Sizing Guide.*

#### **A/UX Kernel Configuration**

You may need to reconfigure A/UX kernel for certain *kconfig* parameters, in running your AWS95 as a combined AWS95 Database/File/Print Server configuration, for your specific needs. For information on Kernel parameters defaults and deltas for Apple Workgroup Server 95 File/Print and Database Cofiguration, refer to the technical note *AWS08:Kernel Parameters (kconfig) defaults & Deltas for AWS95 File/Print and Database Server Configuration.*

## Apple Business Systems<br>
Technical Notes

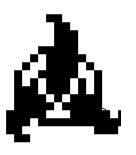

## Product Technical Support

### **AWS05:How to convert an Apple® Workgroup Server 95 Database Server to a File/Print/Database Server**

Written by: Walt Churchill & Sandhya Vora **August, 1993** Updated by: Chuq Von Rospach September, 1993

AWS05: Change AWS 95 Database Server to File/Print/Database Server Page 3 of 2

## **Apple Workgroup Server 95 AppleShare Pro Software Additions**

At the Apple Workgroup Server 95 do the following steps:

1) Verify A/UX has been launched and the root volume ("/") is displayed on the desktop and Oracle is not running ( Oracle has not been launched )

- 2) Insert the *AppleShare Pro Installer Version 1.0 for AWS 95* CD into the CD-ROM
- 3) Double click on AppleShare Pro volume
- 4) At the AppleShare Pro dialog launch AppleShare Pro Installer Script
- 5) At the Easy Install dialog verify the installation will be on the root ("/") volume
- 6) At the Easy Install dialog select Install
- 7) The installation of AppleShare Pro begins The following software is installed:
	- AppleShare Pro File Server
	- AppleShare Pro Print Server
	- AppleShare Pro On-Line Documentation
	- AppleShare Workstation Network Install

When the installation of AppleShare Pro is done restart the system, and launch A/UX Startup

The installation of Apple Workgroup Server 95 combined Database/File/Print Server is complete. If you wish to disable the automatic logon, you should remove the file /mac/sys/Login System Folder/Preferences/Autologin. You might also want to set the following evironment variables in the file /mac/bin/mac32:

TBFMIGNORECASE =  $1$  /\* case insensitivity \*/ TBTRANSLATESLASHES =  $1$  /\* allow '/' in filename \*/ TBTRANSLATEUXONLY=1 /\* no CR -> LF translation \*/

Apple Business Systems<br>
Technical Notes

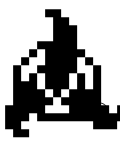

## Product Technical Support

## **AWS05:How to convert an Apple® Workgroup Server 95 Database Server to a File/Print/Database Server**

Written by: Walt Churchill & Sandhya Vora **August, 1993** Updated by: Chuq Von Rospach September, 1993

AWS05: Change AWS 95 Database Server to File/Print/Database Server Page 4 of 2

# Apple Business Systems<br>
Technical Notes

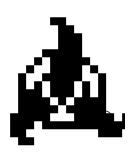

## Product Technical Support

#### **AWS05:How to convert an Apple® Workgroup Server 95 Database Server to a File/Print/Database Server**

Written by: Walt Churchill & Sandhya Vora August, 1993 Updated by: Chuq Von Rospach September, 1993